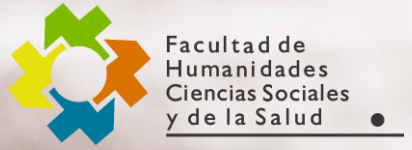

**Área de Recursos Virtuales evh@unse.edu.ar**

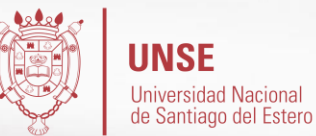

#### GUÍA RÁPIDA PARA ESTUDIANTES **3**

## **Cuestionarios**

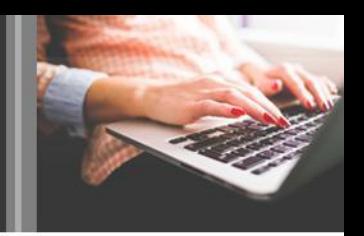

Este módulo permite al docente crear una gran variedad de preguntas para obtener una retroalimentación por parte de los estudiantes del curso. La página a la que se accederá será similar a la que sigue:

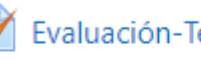

Evaluación-Teoría de la Computabilidad

- Evaluación Teoría de la Complejidad-Eficiencia de Algoritmos y Clasificación de Problemas
- Evaluación de Teoría de lenguajes, Gramáticas y características de las gramáticas
- Evaluación Autómata Finito
- Evaluación Autómata de Pila
- Evaluación Máquina de Turing

# **Cuestionarios**

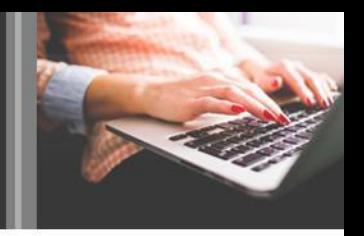

Tipos de preguntas de un Cuestionario

- *Pregunta tipo Verdadero/ Falso*: se plantea una afirmación a la cual se deberá contestar si la misma es verdadera o falsa.
- *Pregunta con opciones múltiples*: estas preguntas permiten seleccionar una o más respuestas por medio de casillas de verificación. Cada respuesta puede tener una puntuación positiva o negativa, lo que implica que seleccionar.
- *Pregunta tipo Emparejamiento*: se presenta una lista de preguntas junto con una lista de posibles respuestas. Para cada tipo de pregunta de la izquierda, se debe elegir la correspondiente en la derecha.
- *Respuesta corta*: En respuesta a una pregunta se pide escribir una palabra o frase corta. Preguntas de respuesta única: Estas preguntas permiten una y sólo una respuesta proporcionando botones de elección al lado de las respuestas.
- *Numérica:* Es muy semejante a una pregunta de respuesta corta, la diferencia es que la pregunta numérica es un número y permite un margen de error. Por ejemplo, si la respuesta es 30 con un error de 5, entonces cualquier número entre 25 y 35 se aceptará como correcto.

# **Cuestionarios**

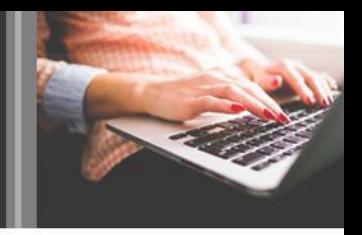

Puntuación:

- Al hacer clic sobre "Enviar todo y terminar", la puntuación es almacenada y se mostrarán las respuestas correctas y una explicación a las preguntas (todo dependiendo de la configuración que haya decidido el docente). Básicamente puede ser:
- *Puntuación final:* Valoración final del cuestionario según la escala de puntuación definida para el cuestionario.
- *Indicar pistas:* Se listan todas las preguntas con las respuestas que se han escogido.
- *Indicar respuestas correctas:* Sobre la lista de preguntas verá un sombreado brillante en las respuestas correctas. Si en una pregunta no se ve el sombreado es porque su respuesta fue incorrecta.

*Hay que tener en cuenta que el docente puede colocar un tiempo límite para resolver el cuestionario.*

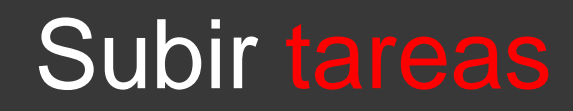

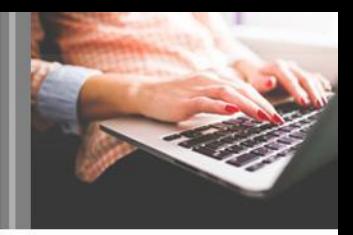

La *Tarea* es una actividad que permite al docente recoger los trabajos de los estudiantes de un curso. El profesor plantea un enunciado y la entrega se realiza a través de la plataforma.

El estudiante puede subir documentos en distintos formatos que quedan almacenados para su posterior evaluación. El profesor puede añadir una retroalimentación o comentario que llega de manera privada a cada estudiante mediante correo electrónico. La solución de una Tarea no necesariamente consiste en subir archivos, en algunas, el estudiante puede escribir directamente la solución en la plataforma o bien cumplir la consigna en otro espacio (por ejemplo asistir a algún evento).

*Para responder una tarea, se ingresará haciendo clic en el vínculo correspondiente.*

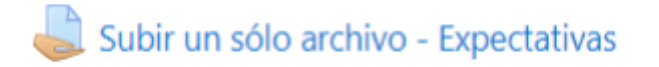

*Para responder una tarea, se ingresará haciendo clic en el vínculo correspondiente.*

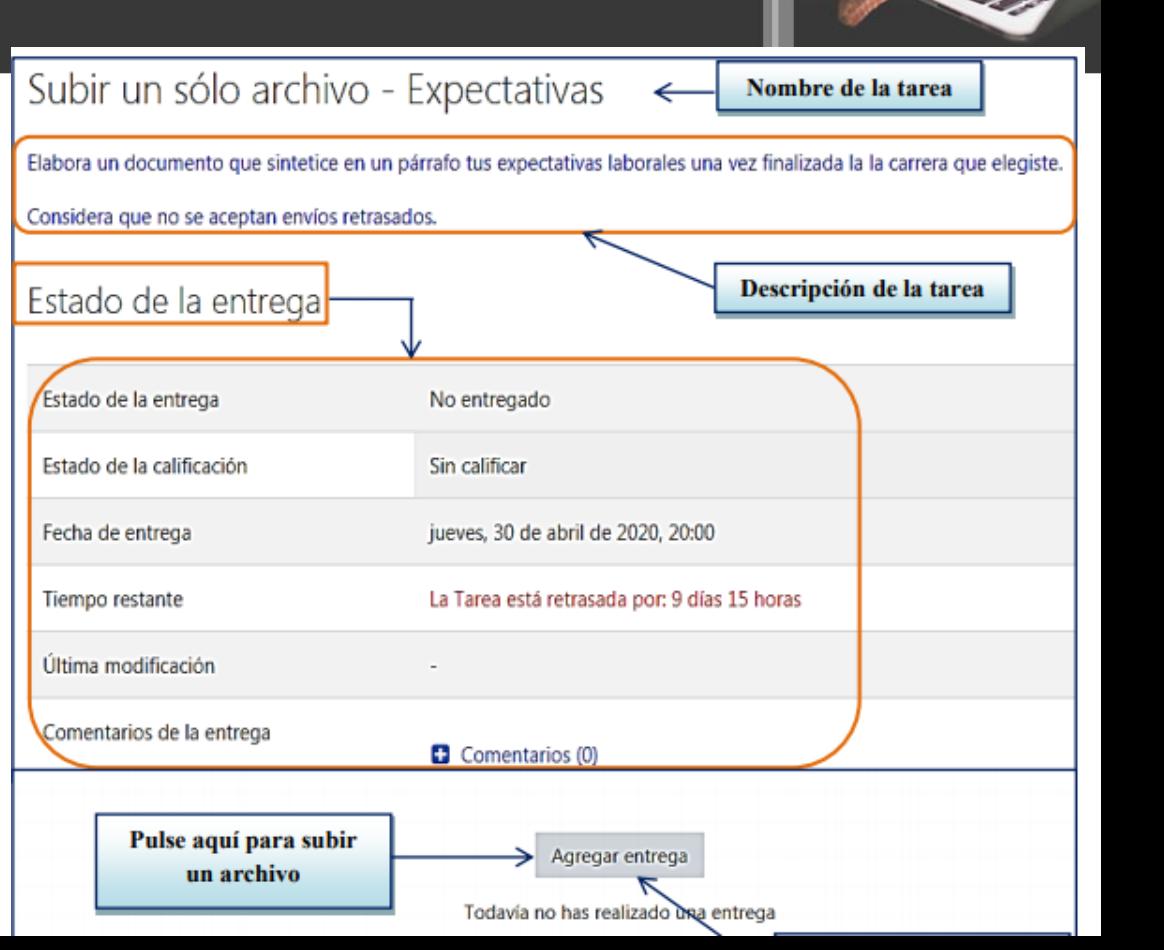

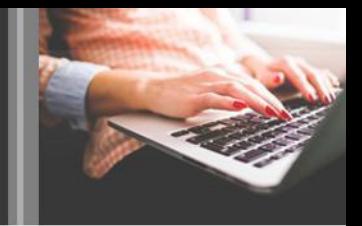

*A continuación se muestra cómo se responde a una tarea de un Trabajo Práctico confeccionado y guardado previamente en la computadora del estudiante. Para adjuntar este archivo se debe pulsar el botón "Agregar entrega". Al hacer clic se visualiza la siguiente imagen:*

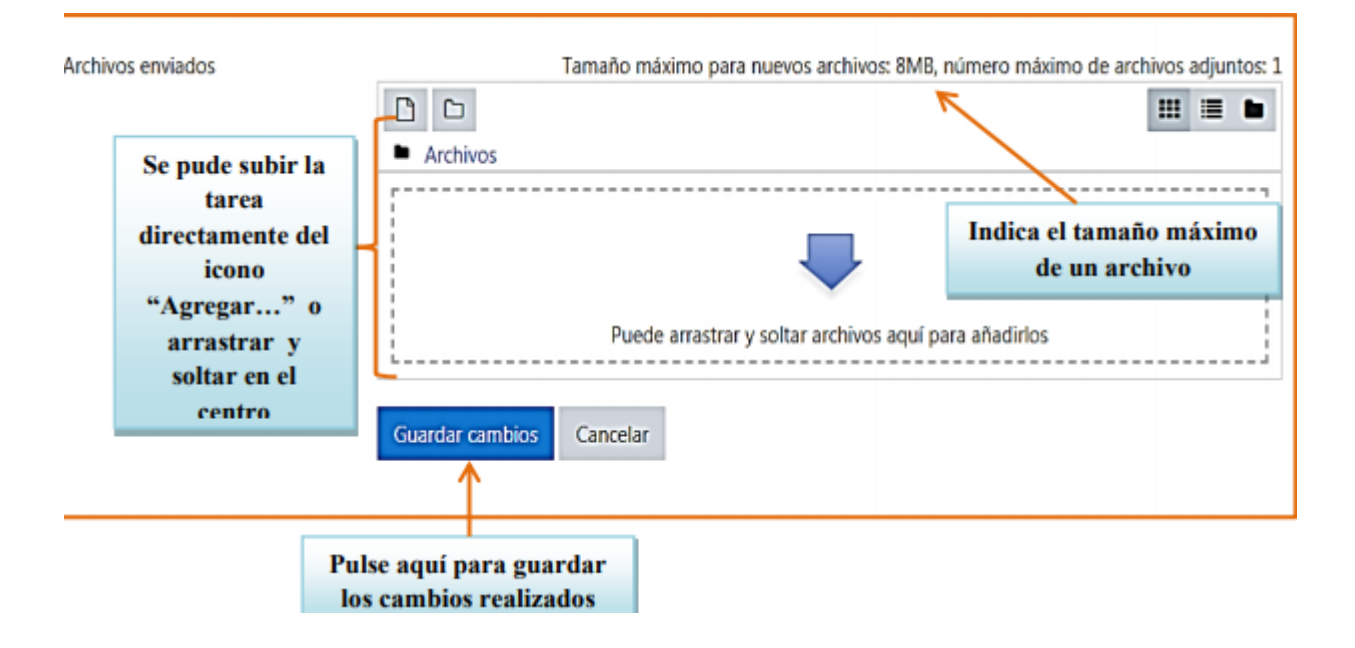

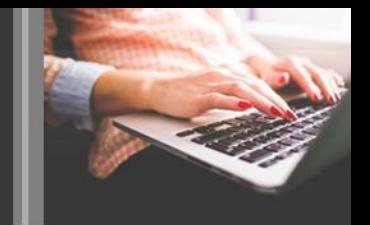

*Al seleccionar subir mediante el ícono "Agregar…" y en esta instancia se abre un cuadro llamado "Selector de archivos". Al pulsar en el botón "Seleccionar archivo", se despliega una ventana de exploración de archivos en la computadora del usuario para que seleccione y suba el archivo.*

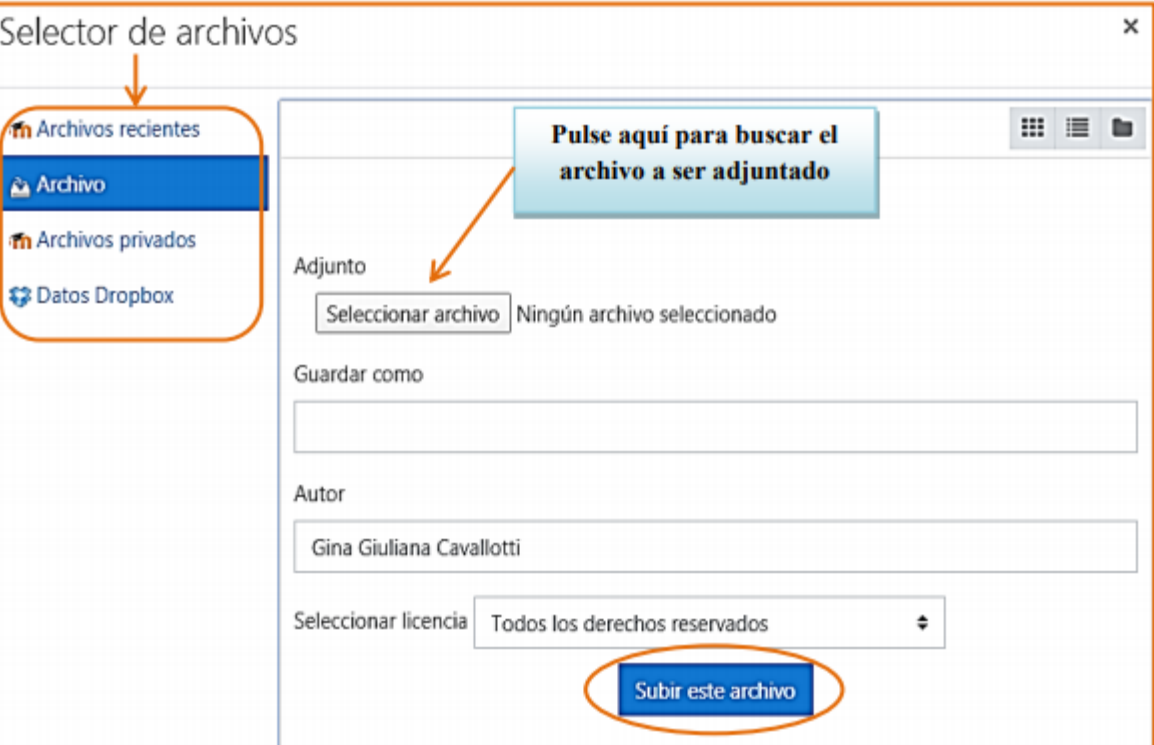

*De esta forma, aparecerá el nombre del archivo seleccionado. Por último, se pulsará el botón "Subir este archivo" para presentarlo como la consigna lo indica. Si el envío es exitoso, entonces la página de las instrucciones de la tarea expresará el nombre del archivo que envió en lugar del mensaje "Aún no ha realizado esta tarea"*

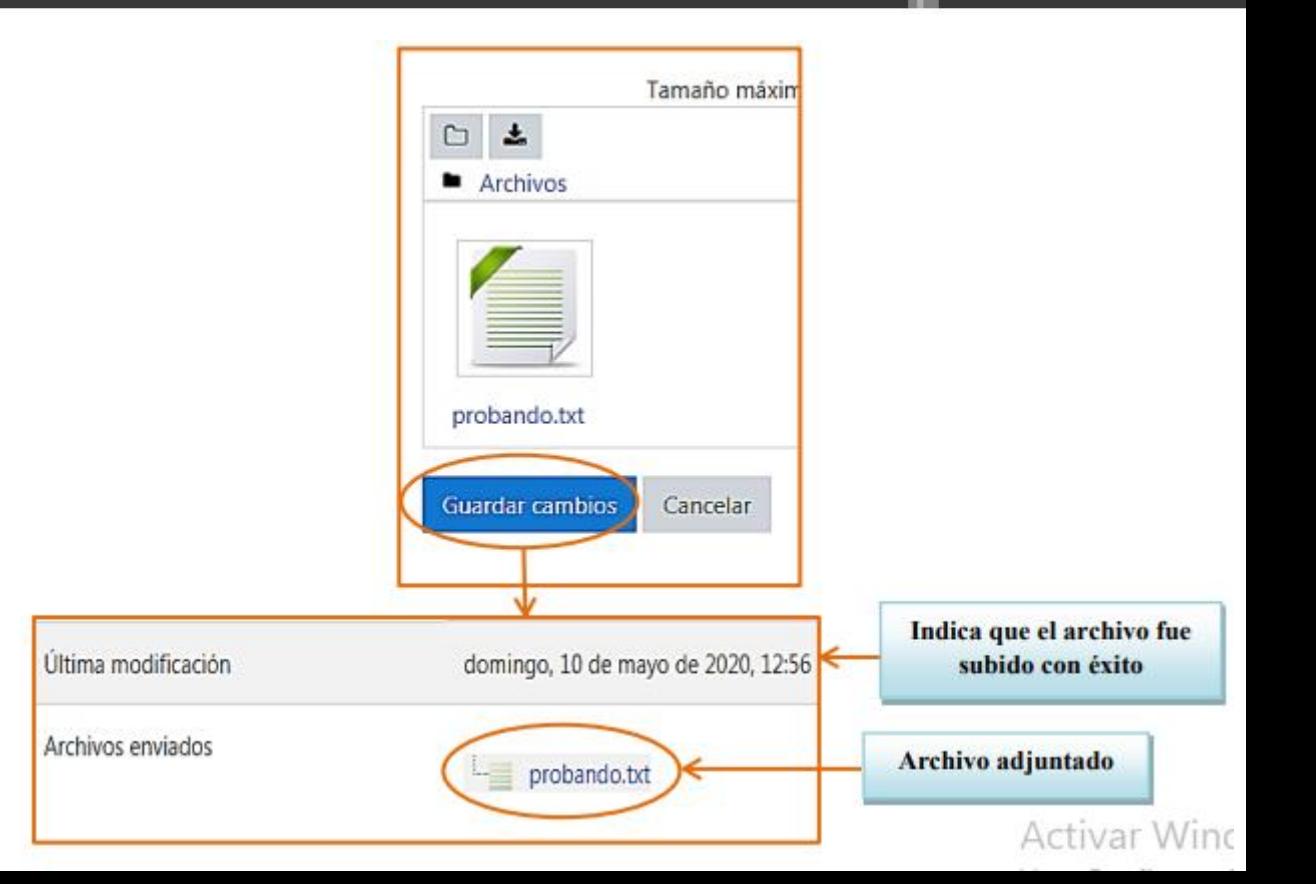

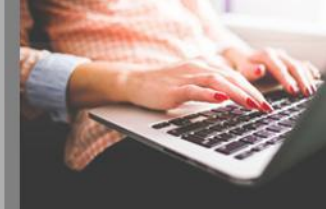